# For Your Doctor

## **Give this important flyer to your doctor.**

### **About WebTPA**

Your patient is a member of a group health plan administered by **WebTPA**. WebTPA is a third-party administrator responsible for claims processing and billing on behalf of your patient. This flyer provides information on how to verify eligibility, request precertifications, and submit claims to WebTPA.

### **Claims and Eligibility**

To submit a claim or verify benefits eligibility, use the following information:

Client: Prudential Group Number: 2022PRU Provider Network: Aetna Signature Administrators

Submit electronic claims to: Payor ID #75261

Mail Paper Claims to: **WebTPA** P.O. Box 99906 Grapevine, TX 76099-9706

If you have questions or you are having trouble locating WebTPA in your system, call WebTPA's team for Prudential at: **800.981.7405**.

### **Pre-certification and Referrals**

For authorization reviews, providers can fax clinical documents to WebTPA at **469.417.1981** or by visiting www.prudential.webtpa.com.

Clinical documentation needs to reflect that this is a Prudential member, including the member's first and last name, member insurance card ID number, and the member date of birth.

### **Hours of Operation**

Monday through Friday 7 a.m. to 7 p.m. CST / 8 a.m. to 8 p.m. EST

### **WebTPA Provider Portal**

Providers can use the WebTPA Provider Portal for convenient access to patient information. Visit **www.prudential.webtpa.com** and click Provider Login to access the Provider Portal.

To see all the capabilities of the WebTPA Provider Portal, watch a walkthrough of the Provider Portal at **www.brainshark.com/WebTPA/ProviderPortal**.

### **WebTPA EFT and 835 Electronic Remittance Advice (ERA) Setup**

VPay® is WebTPA's payment vendor. If you want to want to receive payments by Electronic Fund Transfer (EFT), call the VPay® Customer Service Center at **855.893.3029** and request to be set up to receive an 835 Electronic Remittance Advice (ERA). VPay will initiate your provider enrollment into Smart Data Solutions, which is the platform that the 835 ERAs are provided.

You will then receive a link to Smart Data Solutions' portal. You can then set their delivery process for the 835 ERAs which can be done via Clearinghouse, SFTP, or you can download directly from the Smart Data Solution's portal. You should be able to access the 835 ERA within 24 hours of receiving your EFT payment.

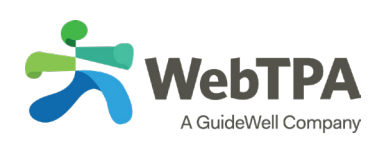

# For Your Doctor

## **Below is a sample WebTPA ID card for Prudential members.**

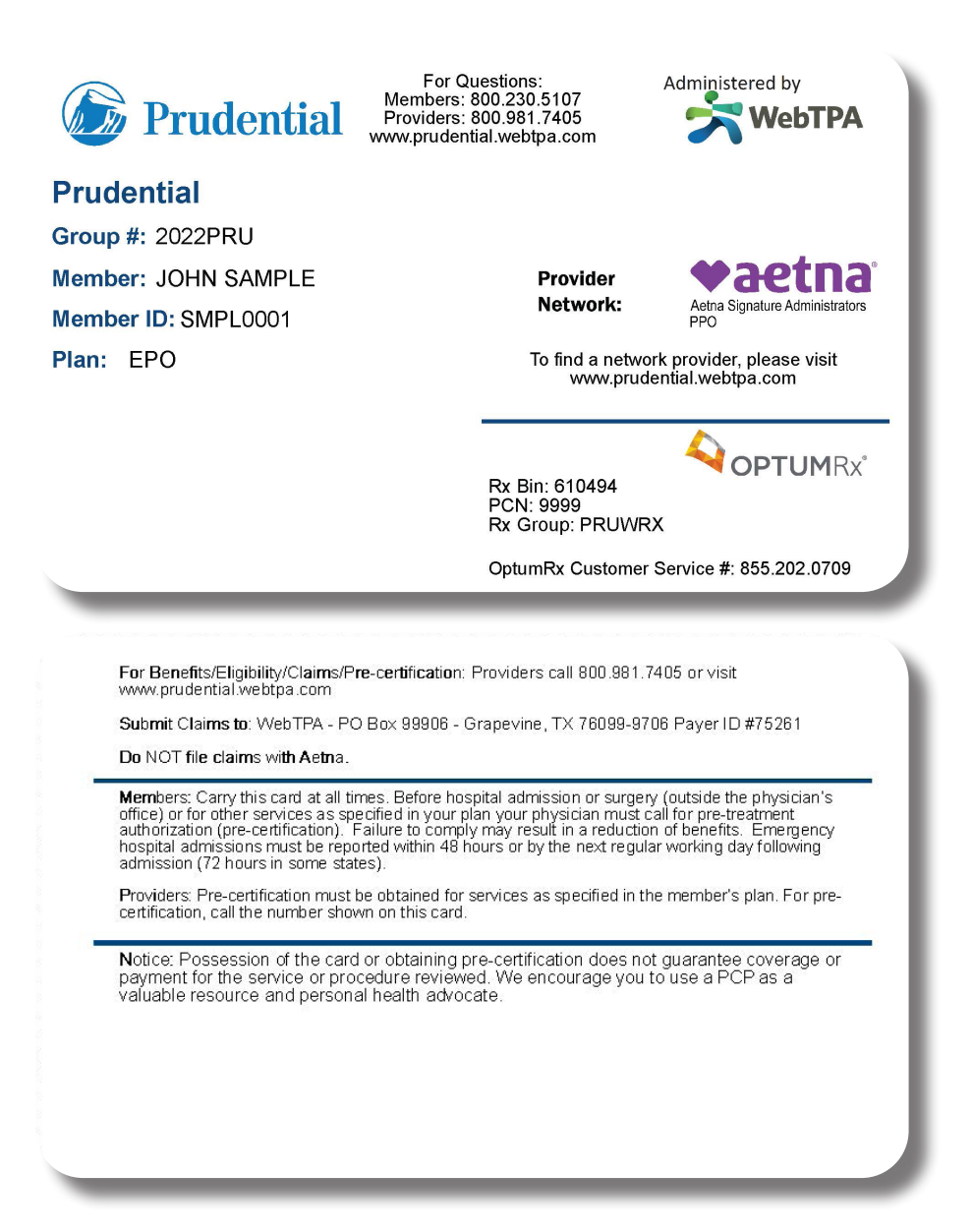

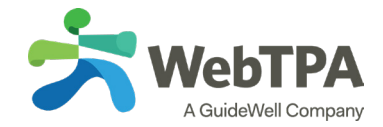

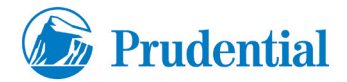